# セキュアEメールゲートウェイのTLSv1.3の設定

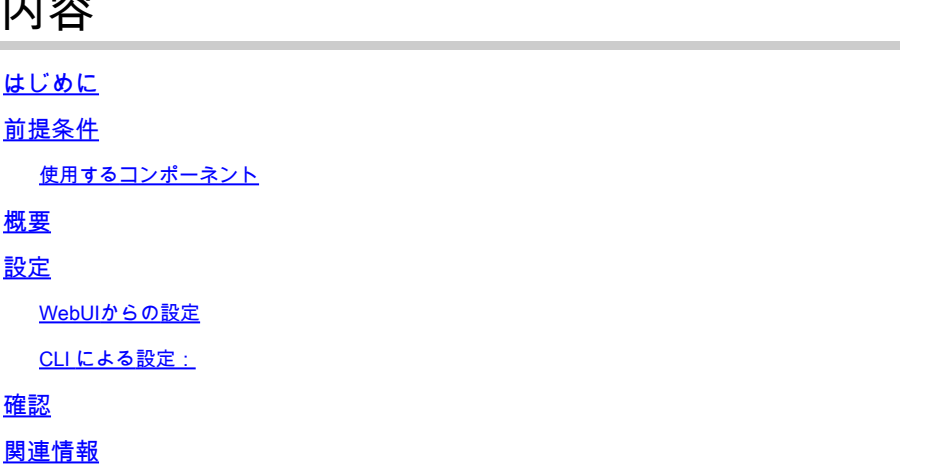

# はじめに

内容

このドキュメントでは、Cisco Secure Email Gateway(SEG)のTLS v1.3プロトコルの設定につい て説明します。

### 前提条件

SEGの設定と設定に関する一般的な知識が必要です。

#### 使用するコンポーネント

- このドキュメントの情報は、次のソフトウェアとハードウェアのバージョンに基づいていま す。
	- Cisco Secure Email Gateway(SEG)AsyncOS 15.5.1以降。
- SEG SSLの設定値。

"このドキュメントの情報は、特定のラボ環境にあるデバイスに基づいて作成されました。このド キュメントで使用するすべてのデバイスは、クリアな(デフォルト)設定で作業を開始していま す。稼働中のネットワークで作業を行う場合、コマンドの影響について十分に理解したうえで作 業してください」

#### 概要

SEGはTLS v1.3プロトコルを統合し、SMTPおよびHTTPS関連サービス(Classic UI、NGUI、お よびRest API)の通信を暗号化します。

TLS v1.3プロトコルは、業界が標準として機能しているため、より安全な通信とより高速なネゴ シエーションを誇っています。

SEGでは、SSLのSEG WebUIまたはCLI内の既存のSSL設定方式を使用しますが、いくつかの重

要な設定が強調表示されます。

- 許可されたプロトコルを設定する際の注意事項。
- 暗号は操作できません。
- TLS v1.3は、GUI HTTPS、受信メール、および送信メール用に設定できます。
- TLS v1.0からTLS v1.3の間のTLSプロトコルのチェックボックス選択オプションでは、この 記事で詳しく説明されているパターンを使用します。

### 設定

SEGはAsycOS 15.5内のHTTPSおよびSMTP用のTLS v1.3プロトコルを統合します。プロトコル 設定を選択する際は、HTTPSおよび電子メールの配信/受信の失敗を防ぐために注意が必要です。

Cisco SEGの以前のリリースでは、ハイエンドでTLS v1.2をサポートしており、記事の作成時点 でTLS v1.2をサポートしているMS O365などの他の電子メールプロバイダーもサポートしていま す。

TLS v1.3プロトコルのCisco SEG実装は、3つのデフォルト暗号をサポートします。これらのデフ ォルト暗号は、他のプロトコルで許可されるSEG暗号設定内では変更または除外できません。

既存のSEG SSL設定では、引き続きTLS v1.0、v1.1、v1.2の操作を暗号スイートに対して実行で きます。

TLS 1.3暗号:

TLS\_AES\_256\_GCM\_SHA384

TLS CHACHA20 POLY1305 SHA256

TLS\_AES\_128\_GCM\_SHA256

WebUIからの設定

>システム管理> SSL設定に移動します

- 15.5 AsyncOSへのアップグレード後にデフォルトで選択されるTLSプロトコルには、TLS v1.1とTLS v1.2のみが含まれます。
- [その他のTLSクライアントサービス]の設定では、TLS v1.1とTLS v1.2を使用し、オプショ •ンで[TLS v1.0のみを使用]を選択します。

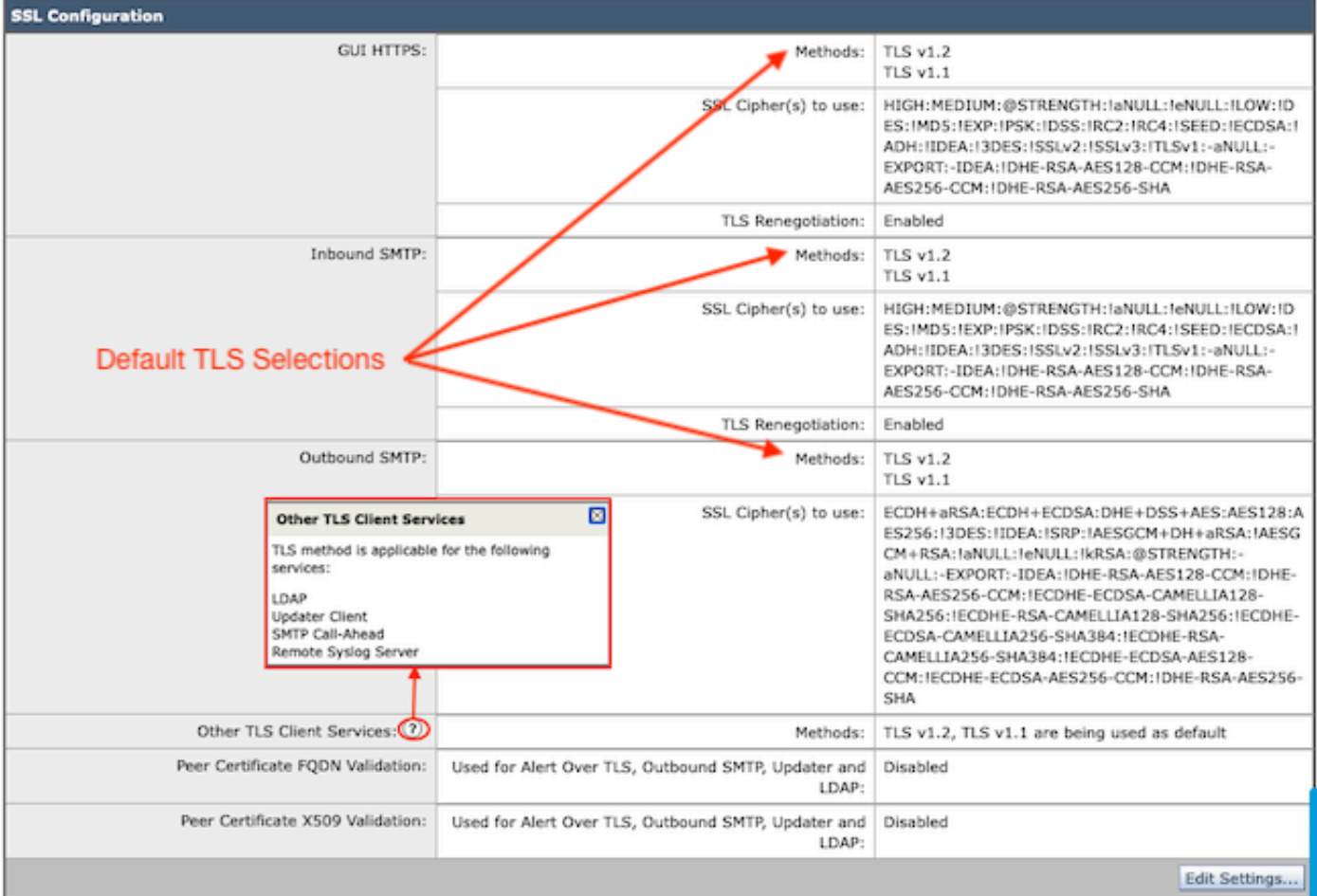

「設定の編集」を選択して、構成オプションを表示します。

- TLS v1.1とTLS v1.2は、他のプロトコルを選択するためにアクティブなボックスでチェック されます。
- 各TLS v1.3の横にある?は、スタティック暗号オプションの繰り返しです。
- 「その他のTLSクライアントサービス:」には、選択した場合にのみTLS v1.0を使用するオ •プションが表示されます。

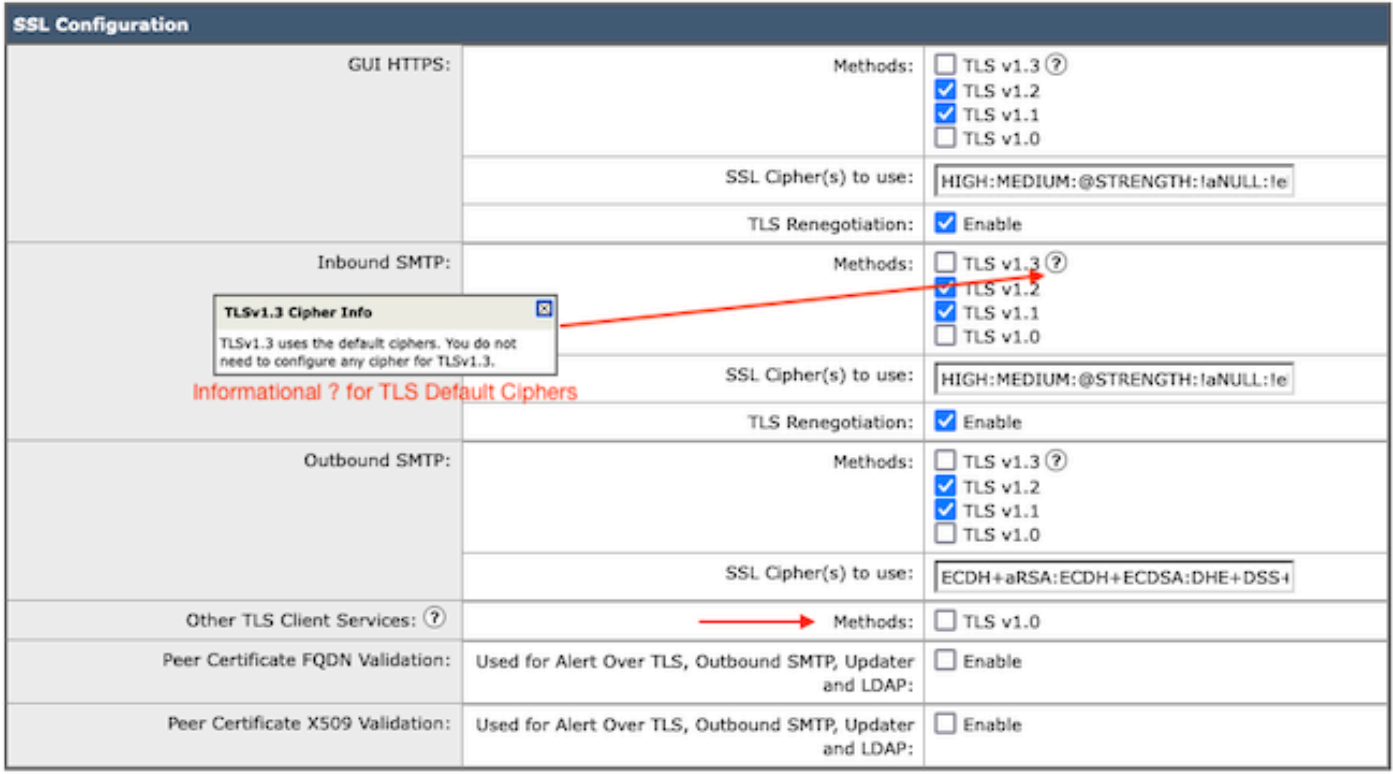

Note:

TLS protocols can be enabled only in sequence.

The configured SSL Cipher(s) do not apply to TLS 1.3. The TLS 1.3 protocol uses default ciphers.

TLSプロトコルの選択オプションには、TLS v1.0、TLS v1.1、TLS v1.2、TLS v1.3があります。

- AsyncOS 15.5へのアップグレード後は、TLS v1.1およびTLS v1.2プロトコルのみがデフォ ルトで選択されます。
- 注:TLS1.0は非推奨であるため、デフォルトでは無効になっています。所有者が有効にする ことを選択した場合、TLS v1.0は引き続き使用できます。
	- チェックボックスのオプションは、互換性のないオプションで使用可能なプロトコルを示す 太字のボックスとグレー表示のボックスで点灯します。
	- 図のオプションの例は、チェックボックスのオプションを示しています。

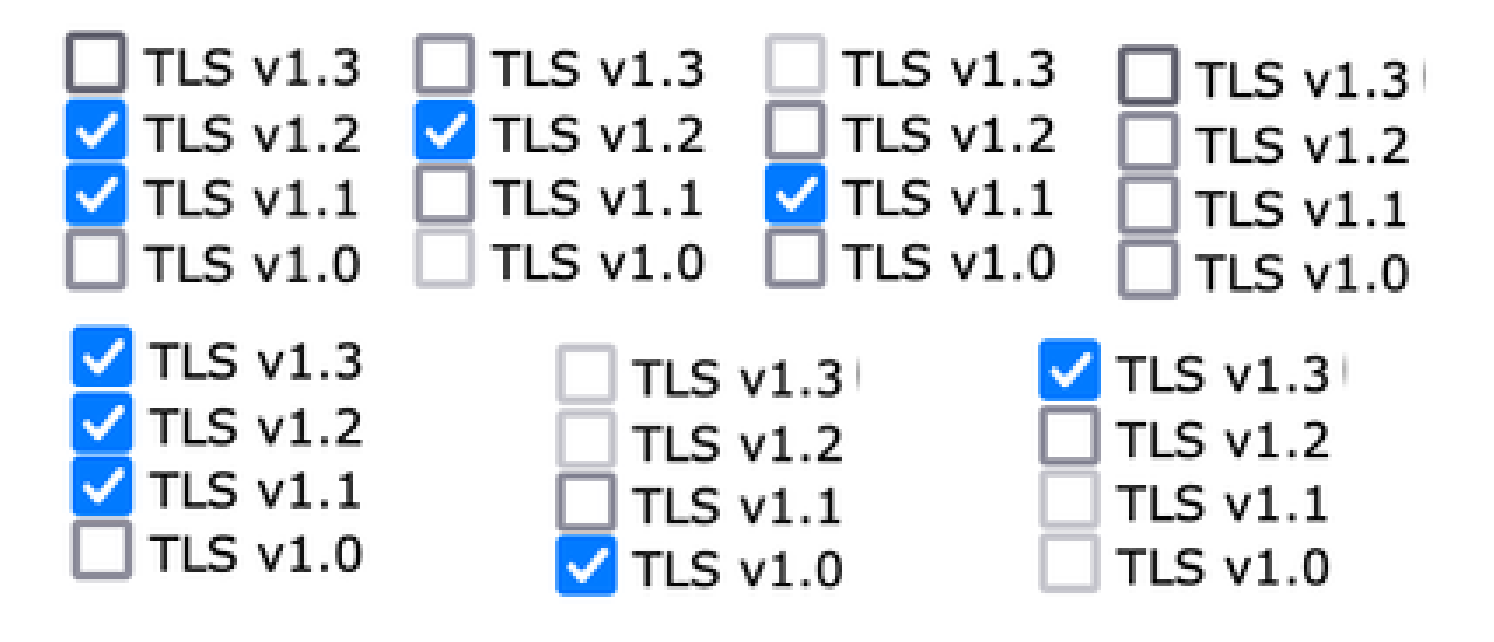

選択したTLSプロトコルのコミット後のサンプルビュー。

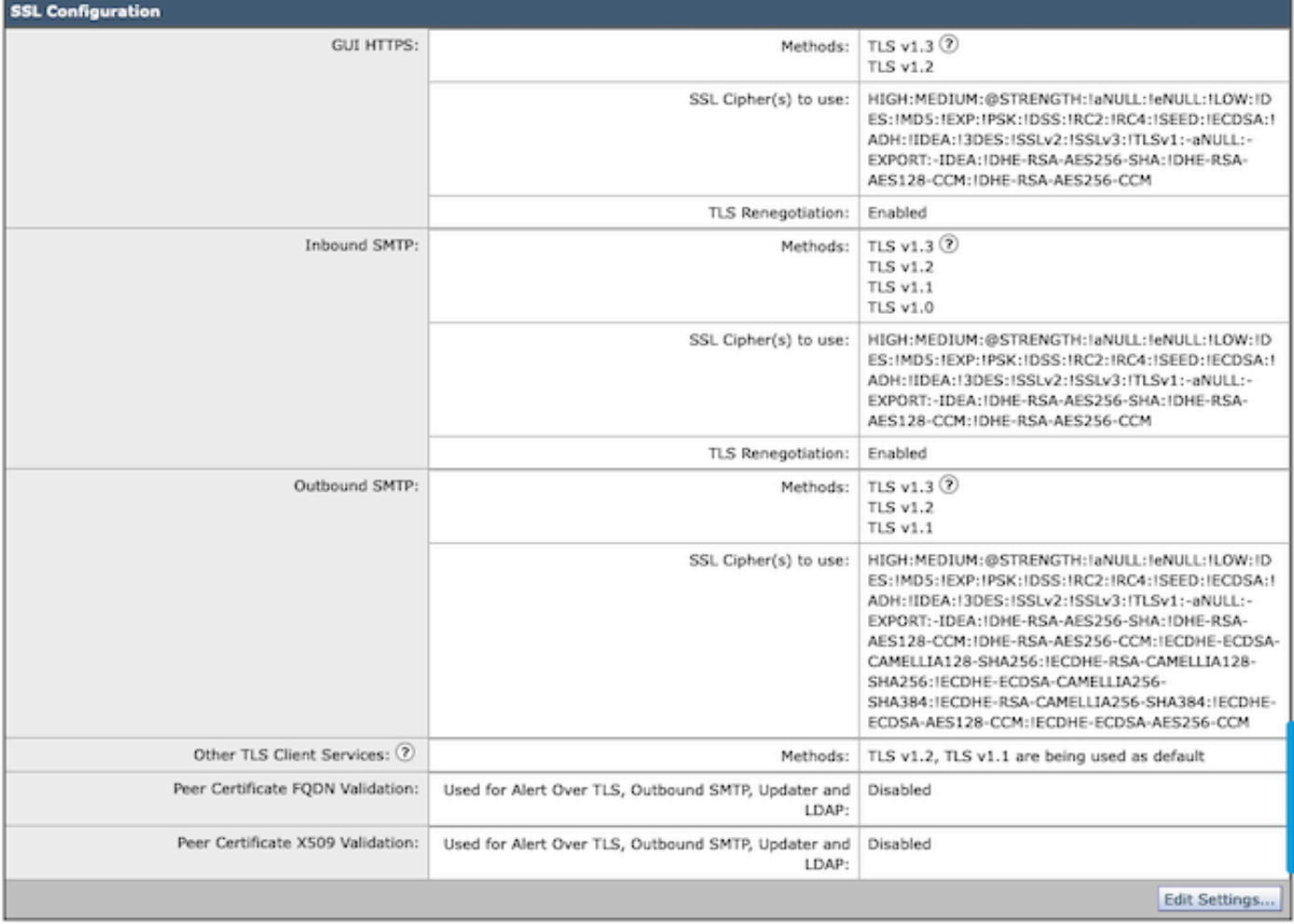

注:GUIのHTTPS TLSプロトコルを変更すると、httpsサービスのリセットにより、WebUIで 短い接続解除が発生します。

CLI による設定:

SEGは、次の3つのサービスでTLS v1.3を許可します。

- GUIによるHTTPS
- 受信SMTP
- 送信SMTP

> sslconfigコマンドを実行して、GUI HTTPS、着信SMTP、発信SMTPに対して現在設定されて いるプロトコルと暗号を出力します。

- GUI HTTPS方式: tlsv1\_0tlsv1\_1tlsv1\_2tlsv1\_3
- 着信SMTP方式:tlsv1\_0tlsv1\_1tlsv1\_2tlsv1\_3
- 発信SMTP方式:tlsv1\_1tlsv1\_2tlsv1\_3

実行する操作を選択します。

- GUI:GUIのHTTPS ssl設定を編集します。
- INBOUND:着信SMTP ssl設定を編集します。
- OUTBOUND:発信SMTP ssl設定を編集します。

[]>インバウンド

使用する受信SMTP SSL方式を入力します。

- 1. TLS v1.3
- 2. TLS v1.2
- 3. TLS v1.1
- 4. TLS v1.0

 $[2-4]$  > 1-3

注:SEG選択プロセスには、2などの単一のメニュー番号、1 ~ 4などのメニュー番号の範囲 、またはカンマ1、2、3で区切られたメニュー番号を含めることができます。

CLI sslconfigの後続のプロンプトでは、「enter」キーを押すか、必要に応じて設定を変更して、 既存の値を受け入れます。

コマンド> commit >>必要に応じてオプションのコメントを入力>> Enterキーを押して変更を完了 します。

#### 確認

このセクションでは、TLSプロトコルのバージョンの不一致や構文エラーが原因で発生する可能 性のある基本的なテストシナリオとエラーについて説明します。

宛先がサポートされていないTLS v1.3が原因で拒否を生成するSEG発信SMTPネゴシエーション のサンプルログエントリ:

Wed Jan 17 20:41:18 2024 Info: DCID 485171 TLS deferring: (336151598, 'error:1409442E:SSL routines:ss13

正常にネゴシエートされたTLS v1.3を受信する送信側SEGのサンプルログエントリ:

Wed Jan 17 21:09:12 2024 Info: DCID 485206 TLS success protocol TLSv1.3 cipher TLS\_AES\_256\_GCM\_SHA384

TLS v1.3が有効になっていない受信SEGのサンプルログエントリ。

Wed Jan 17 20:11:06 2024 Info: ICID 1020004 TLS failed: (337678594, 'error:14209102:SSL routines:tls\_ea

#### SEGでサポートされるTLS v1.3の受信

Wed Jan 17 21:09:12 2024 Info: ICID 1020089 TLS success protocol TLSv1.3 cipher TLS\_AES\_256\_GCM\_SHA384

ブラウザの機能を確認するには、TLSv1.3で設定されたSEG WebUIまたはNGUIへのWebブラウ ザセッションを開きます。

注:テストしたすべてのWebブラウザは、TLS v1.3を受け入れるように設定済みです。

- テスト:Firefoxでブラウザ設定を構成し、TLS v1.3サポートを無効にすると、アプライアン スのClassicUIとNGUIの両方でエラーが生成されます。
- Firefoxを使用したクラシックUIで、テストとしてTLS v1.3を除外するように設定されている 。
- NGUIは、URL内のポート番号4431(デフォルト)を例外として、同じエラーを受信します •。

# Secure Connection Failed

An error occurred during a connection to dh6062-esa1.iphmx.com. Peer reports incompatible or unsupported protocol version.

Error code: SSL\_ERROR\_PROTOCOL\_VERSION\_ALERT

- . The page you are trying to view cannot be shown because the authenticity of the received data could not be verified.
- . Please contact the website owners to inform them of this problem.

This website might not support the TLS 1.2 protocol, which is the minimum version supported by Firefox.

Learn more...

It looks like your network security settings might be causing this. Do you want the default settings to be restored?

通信を確保するには、TLSv1.3が含まれるようにブラウザの設定を確認します。(このサンプ • ルはFirefoxのもので、番号1 ~ 4を使用します

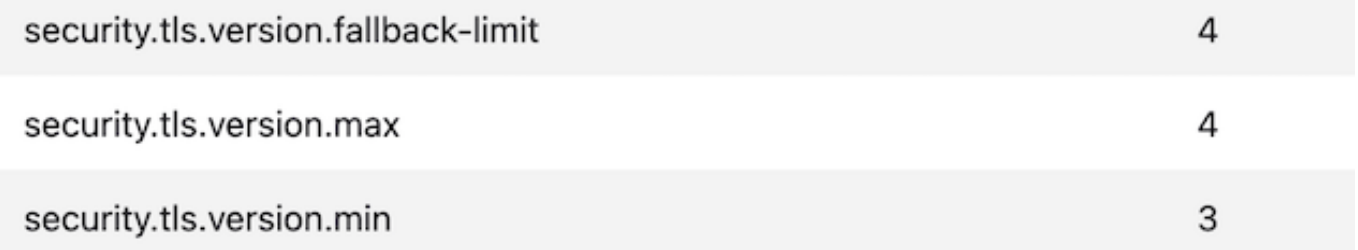

# 関連情報

- [Cisco Secure Email Gateway セットアップガイド](https://www.cisco.com/c/m/ja_jp/products/security/email-security/setup-guide.html#~your-journey)
- [サポートガイドへのCisco Secure Email Gateway起動ページ](https://www.cisco.com/c/ja_jp/support/security/email-security-appliance/series.html)
- [Cisco Secure Email Gateway リリースノート](https://www.cisco.com/c/ja_jp/support/security/email-security-appliance/products-release-notes-list.html)

翻訳について

シスコは世界中のユーザにそれぞれの言語でサポート コンテンツを提供するために、機械と人に よる翻訳を組み合わせて、本ドキュメントを翻訳しています。ただし、最高度の機械翻訳であっ ても、専門家による翻訳のような正確性は確保されません。シスコは、これら翻訳の正確性につ いて法的責任を負いません。原典である英語版(リンクからアクセス可能)もあわせて参照する ことを推奨します。